# Como alterar o seu E-mail

É aconselhável ao discente não deixar exposto o número do CPF no e-mail em que será usado para acessar ao Google Sala de Aula durante o Ensino Remoto Emergencial.

Basta acessar o Siga e seguir o seguinte passo: Email Institucional > Google> Alterar E-mail

## Entrar no Siga > Email Institucional

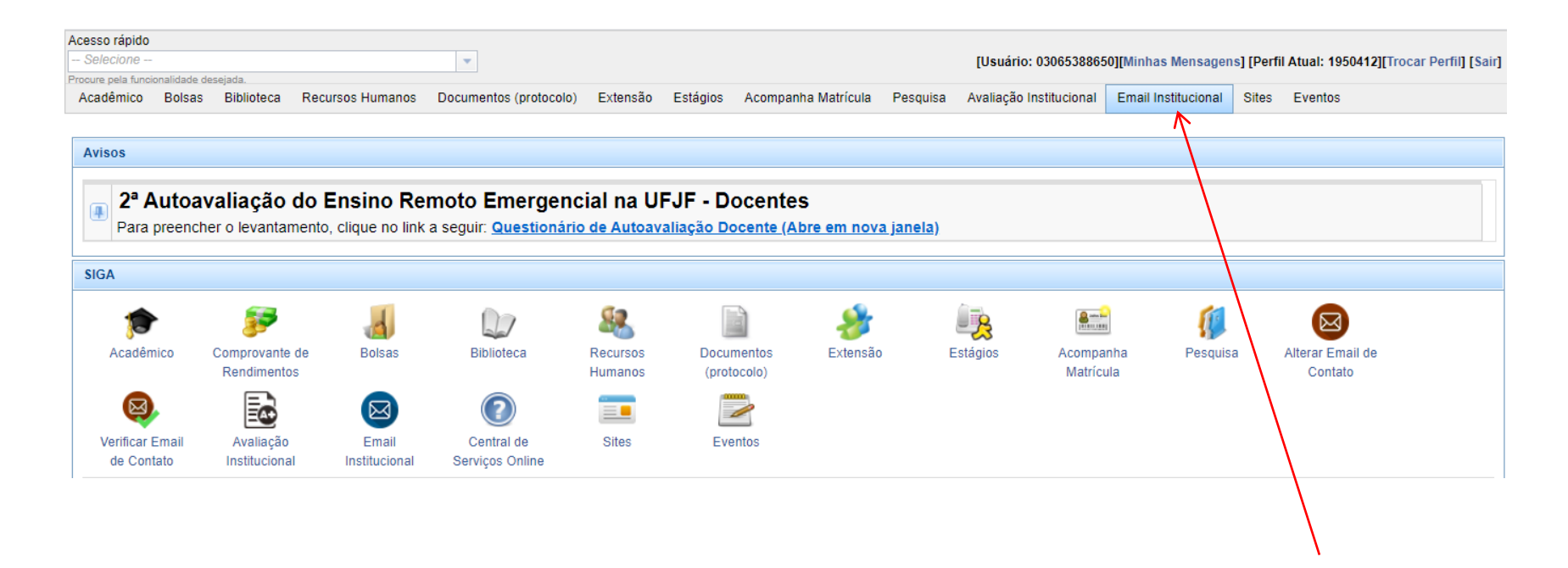

## Email Institucional > Google > Alterar E-mail

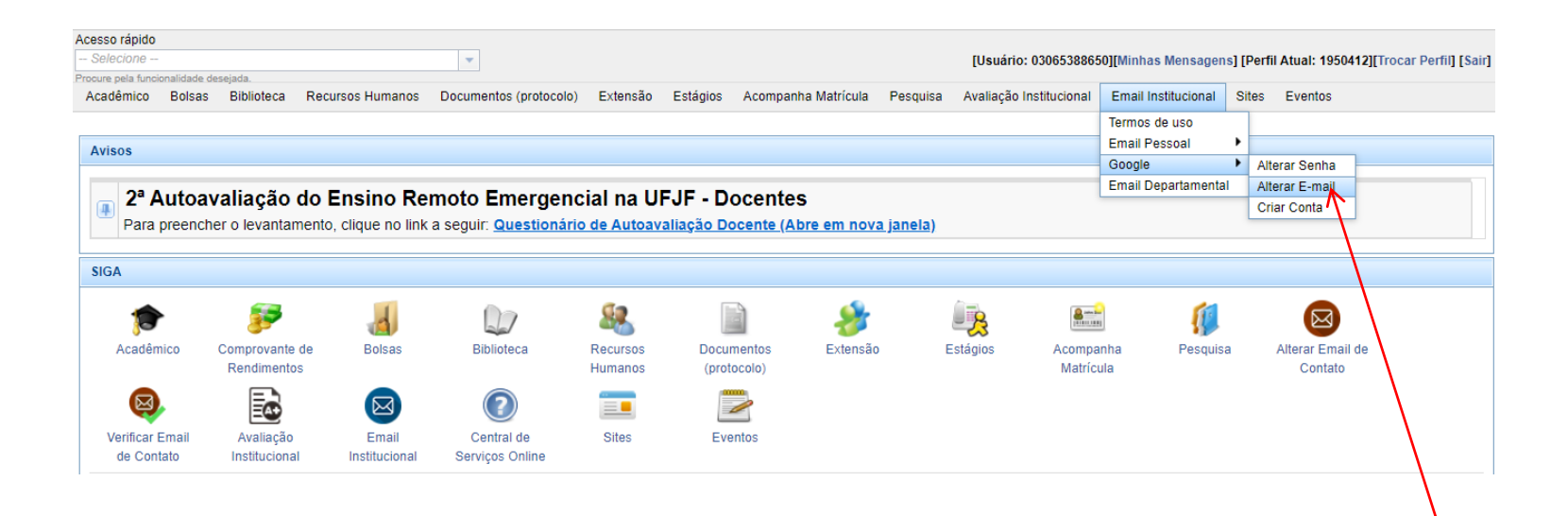

### Várias opções de nome para o seu e-mail

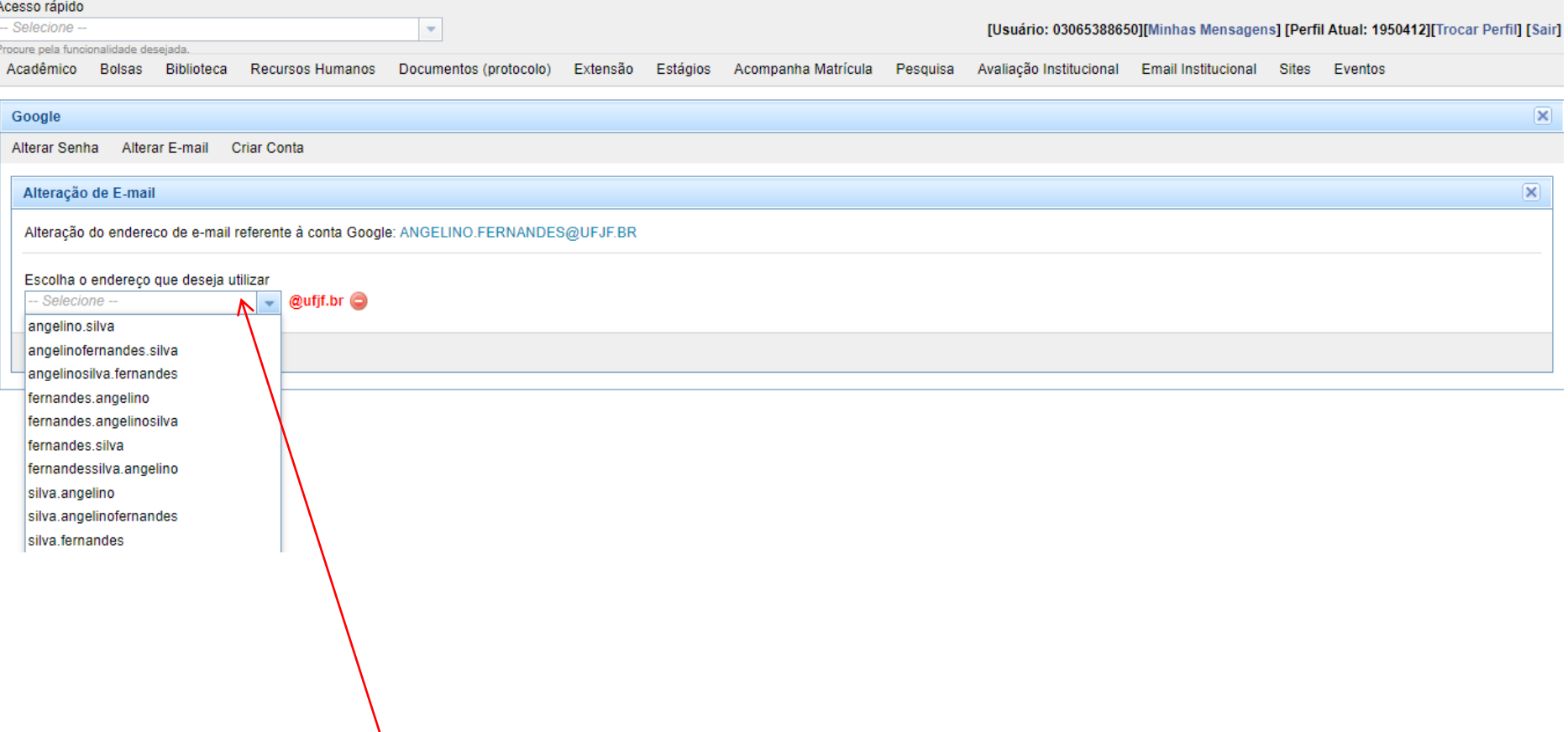

#### Após sua escolha, clicar em Alterar.

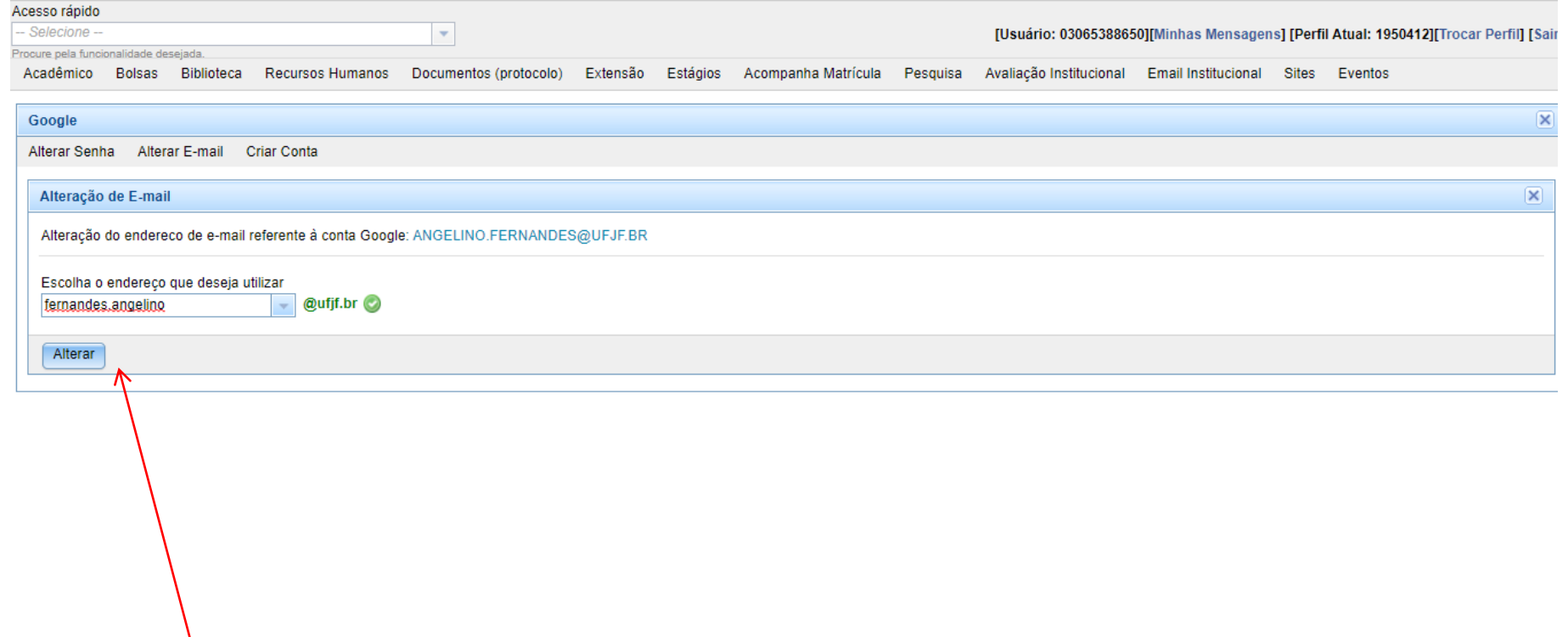